# 02.Introduction aux frameworks PHP

31 janvier 2024

# Développement web il3

#### Introduction aux frameworks PHP

HE-Arc 2016-24 DGR et YBL

# Framework[1](#page-0-0)

- Fonctionnalités similaires pour de nombreuses applis
- Composants de haut-niveau réutilisables (faible couplage)
- Règles de codage et d'architecture
- Code sûr et efficace
- Facilite les tests et la gestion de projets complexes
- Utilisation de Design Patterns dès que possible
- Comportement par défaut
- Extensible
- Principe d'inversion de contrôle

Différences entre framework et library sur Stack Overflow $^2$  $^2$  ou artima developper $^3.$  $^3.$  $^3.$ 

<span id="page-0-0"></span><sup>1</sup>[http://en.wikipedia.org/wiki/Software\\_framework](http://en.wikipedia.org/wiki/Software_framework)

<span id="page-0-2"></span><span id="page-0-1"></span><sup>2</sup><http://stackoverflow.com/questions/148747/what-is-the-difference-between-a-framework-and-a-library> <sup>3</sup><http://www.artima.com/forums/flat.jsp?forum=106&thread=152104>

### Design Patterns et webdev

- Inversion de contrôle  $(IoC<sup>4</sup>)$  $(IoC<sup>4</sup>)$  $(IoC<sup>4</sup>)$
- Model View Controller
	- M : Accès aux données, logique métier
	- V : Templates des pages à générer
	- C : Orchestration, transfert des infos
- Front Controller
	- Traitement et dispatch des requêtes grâce aux routes
	- (bootstrap, ré-écriture des URL, …)
- Object Relational Mapping<sup>[5](#page-1-1)</sup>
	- Active Record, Table Data Gateway, Data Mapper, …
- UI Patterns $<sup>6</sup>$  $<sup>6</sup>$  $<sup>6</sup>$ </sup>

# MVC for webdev

## Conventions

- Nommage
	- Classes
	- Base de données
	- Fichiers et dossiers
- ROUTES : http://app.host.tld/controller/action[/key/val]
- Arborescence :
	- Imposée ou libre selon frameworks
	- Pas de code (minimum) sous la racine web
- Conventions obligatoires ou non, mais RECOMMANDEES dans tous les cas

<span id="page-1-0"></span><sup>4</sup><http://martinfowler.com/bliki/InversionOfControl.html>

<span id="page-1-1"></span><sup>5</sup>[https://web.archive.org/web/20160316065751/http://blog.mazenod.fr/2010/01/design-pattern-mvc-zoom-sur-la](https://web.archive.org/web/20160316065751/http://blog.mazenod.fr/2010/01/design-pattern-mvc-zoom-sur-la-couche-modele-dal-dao-orm-crud/)[couche-modele-dal-dao-orm-crud/](https://web.archive.org/web/20160316065751/http://blog.mazenod.fr/2010/01/design-pattern-mvc-zoom-sur-la-couche-modele-dal-dao-orm-crud/)

<span id="page-1-2"></span><sup>6</sup><http://ui-patterns.com/>

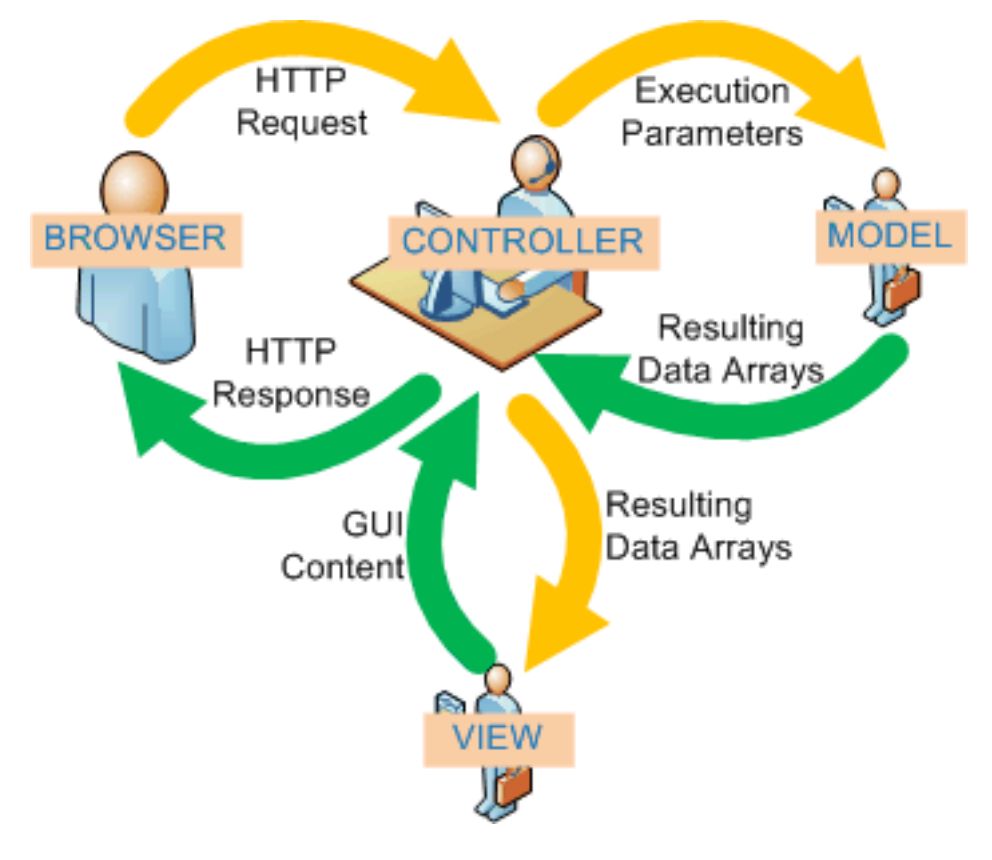

Figure 1: MVC

### Bonnes pratiques

- Heavy Model, Light Controller
- Don't Repeat Yourself
- You Ain't Gonna Need It
- Convention Over Configuration
- Keep It Simple and Stupid
- 12 factor app<sup>[7](#page-3-0)</sup>  $\text{fr}^8$  $\text{fr}^8$  $\text{fr}^8$

# Pretty ( | smart | clean | formatted) URL

- Les URL doivent être explicites :
	- Manipulées par l'utilisateur
	- Utilisées pour le référencement
- Cohérence avec l'implémentation MVC :

http://app.host.tld/controller/action[/key/val]

- Le routage (routing)
	- Le Front Controller recoit toutes les requêtes (URL rewriting)
	- Il les dispatche vers les contrôleurs

# Smart URL & SEO

# Autres Services

- Migrations : Evolutions de la strucutre de la BDD
- Tests
- Génération, validation et traitement de formulaires
- Authenfication, Sessions, Permissions, Roles, ACL
- Pagination
- I18n
- Génération de code
- Mail
- Connecteurs aux webservices

<span id="page-3-1"></span><span id="page-3-0"></span><sup>7</sup><https://12factor.net/> <sup>8</sup><https://12factor.net/fr/>

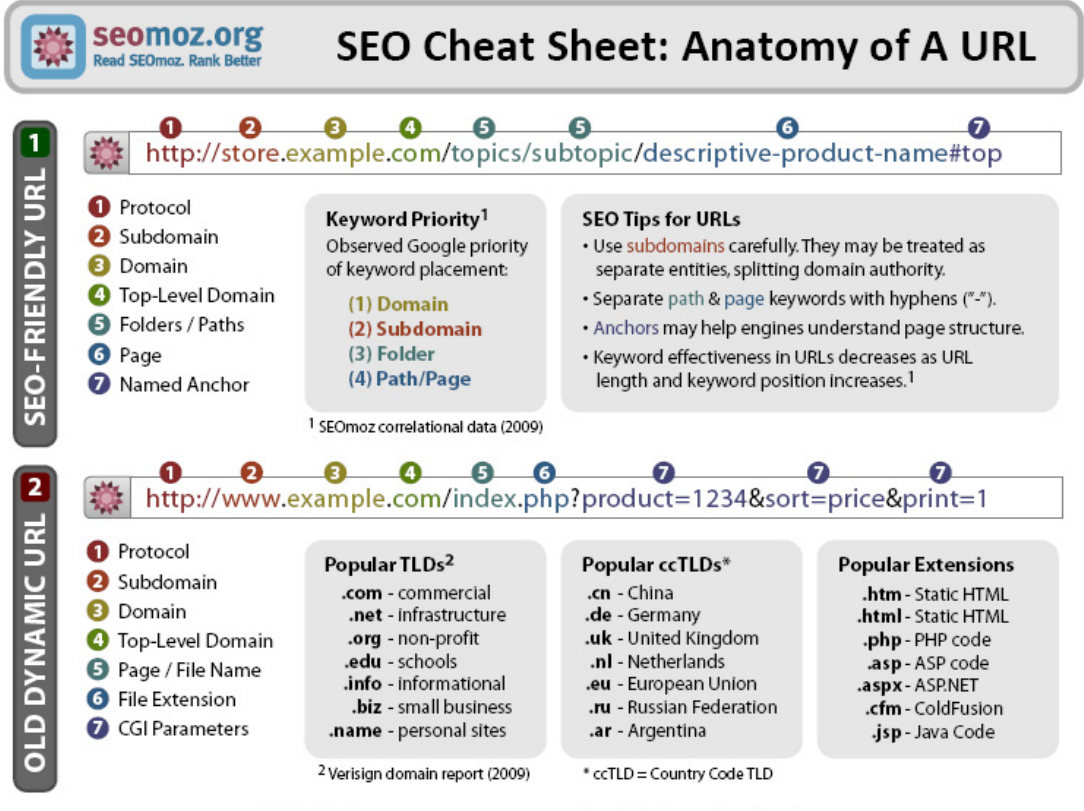

@2009 SEOmoz · www.seomoz.org · Read SEOmoz. Rank Better.

Figure 2: SEO

- Captchas
- Loggers
- …

# Exemple d'architecture : Laravel

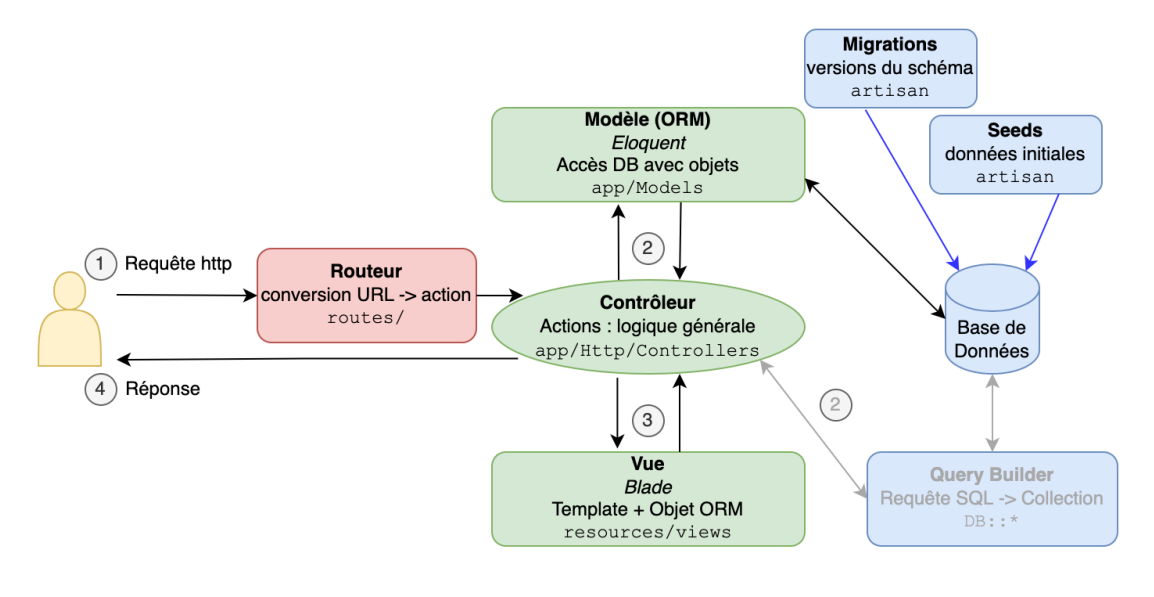

Figure 3: Archi

Ce schéma est clair mais pas tout à fait juste : dans Laravel, le contrôleur récupère la page générée à partir de la vue, et c'est lui qui renvoie le HTML (objet Response) au client.

# Performance

- Un framework web est lent :
	- Rendu d'une page nécéssite de traverser tout le code
	- Pour chaque requête toute l'appli est chargée
	- Plus de code qu'une appli standalone
	- Plus de requêtes
- Solutions
	- Cache de pages, d'opcode
	- Jointures ORM, vues, procédures stockées
	- Outils d'optimisation : YSlow, page speed, mytop

#### Frameworks PHP

- Lesquels connaissez-vous?
- Lesquels avez-vous utilisé?
- Pourquoi y en a-t-il tant?

L'explication donnée par Joe Gregorio pour le langage Python $^9$  $^9$  est : « parce que c'est facile. » Dans les faits, cela montre également une maturité de la plateforme.

There are people who actually like programming. I don't understand why they like programming. Rasmus Lerdorf  $\bigodot$ <sup>[10](#page-7-1)</sup>

- PHP-FI Forms Interpreter
- PHP 3, réécrit en C++
- PHP 4 Zend Engine, fausse POO
- PHP 5, vraie POO, PDO, JSON, …
- PHP 6, Unicode  $\bullet$ ,  $\bullet$ ,  $\bullet$
- PHP 7, que du rêve!
- PHP 8, JIT compilation,  $\dots$ <sup>[11](#page-7-2)</sup>

Il y a plus de vingt ans, Rasmus Lerdorf bricola un outil pour savoir qui consultait son CV.

Zend, c'est à dire ZEev et aNDi, ont réécrit PHP et qui allait devenir PHP 3 le précurseur du langage de prédilection pour créer sur le web.

PHP a évolué depuis pour devenir ce qu'il est aujourd'hui. Sa popularité est liée au fait qu'il est simple à mettre en œuvre, gratuit et libre. Tout un tas de modules est fourni avec pour faire de l'imagerie, des bases de données, du XML, etc.

Et plus encore sur la page History of PHP<sup>[12](#page-7-3)</sup> et Wikipedia: PHP<sup>[13](#page-7-4)</sup>.

Les différentes moutures de PHP 7 offrent ceci, entre autres.

- PHP 7, performances
- $\cdot$  PHP 7.1, void
- PHP 7.2, sodium

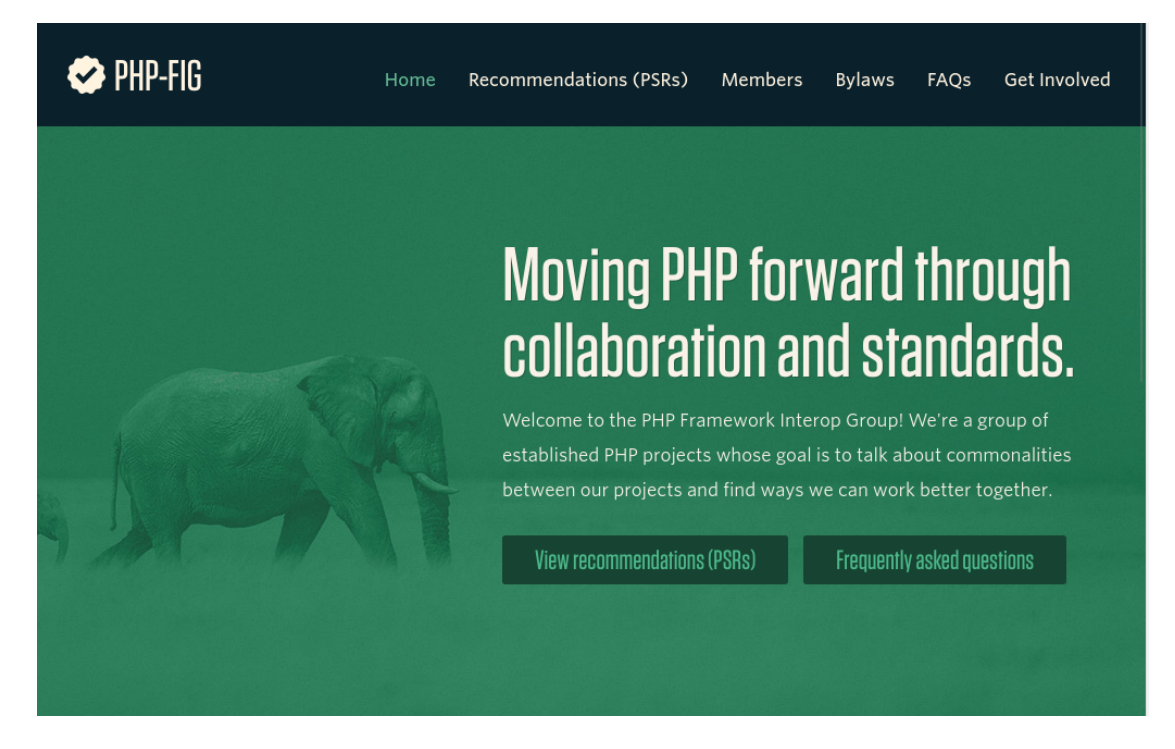

Figure 4: PHP Framework Interop Group

L'évolution de PHP a fait que les usagers du langage, créateur de frameworks, d'outils (comme Composer<sup>[14](#page-7-5)</sup>), ont senti le besoin d'émettre des recommendations afin d'aller vers un plus interopérable.

Durant ce cours, nous allons vous embêter avec PSR-1, PSR-2 et PSR-4.

### Quiz

Qui est qui?

oOops, ceci n'a rien à voir avec le cours.

<span id="page-7-0"></span><sup>&</sup>lt;sup>9</sup>[http://bitworking.org/news/Why\\_so\\_many\\_Python\\_web\\_frameworks](http://bitworking.org/news/Why_so_many_Python_web_frameworks)

<span id="page-7-1"></span><sup>10</sup>[https://en.wikiquote.org/wiki/Rasmus\\_Lerdorf](https://en.wikiquote.org/wiki/Rasmus_Lerdorf)

<span id="page-7-2"></span><sup>11</sup><https://kinsta.com/fr/blog/php-8/>

<span id="page-7-3"></span><sup>12</sup><http://php.net/manual/en/history.php.php>

<span id="page-7-4"></span><sup>13</sup><https://en.wikipedia.org/wiki/PHP>

<span id="page-7-5"></span><sup>14</sup><http://getcomposer.org/>

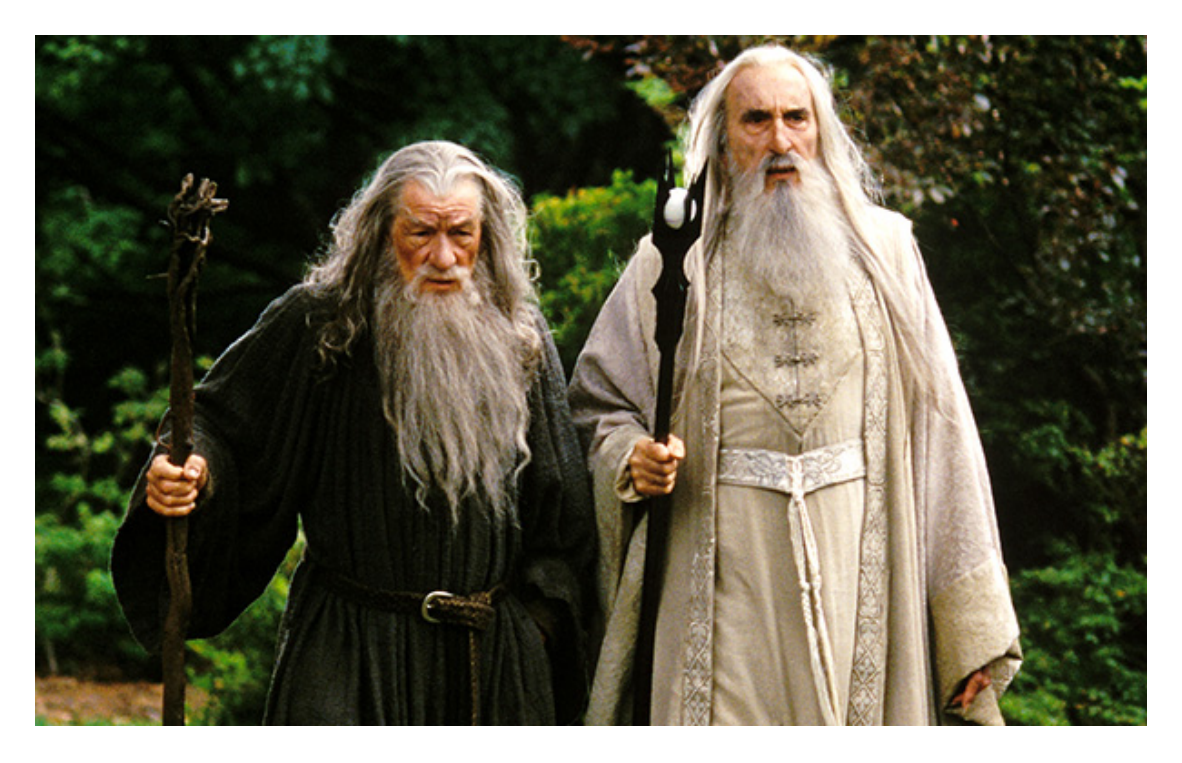

Figure 5: source  $^{15}$  $^{15}$  $^{15}$ 

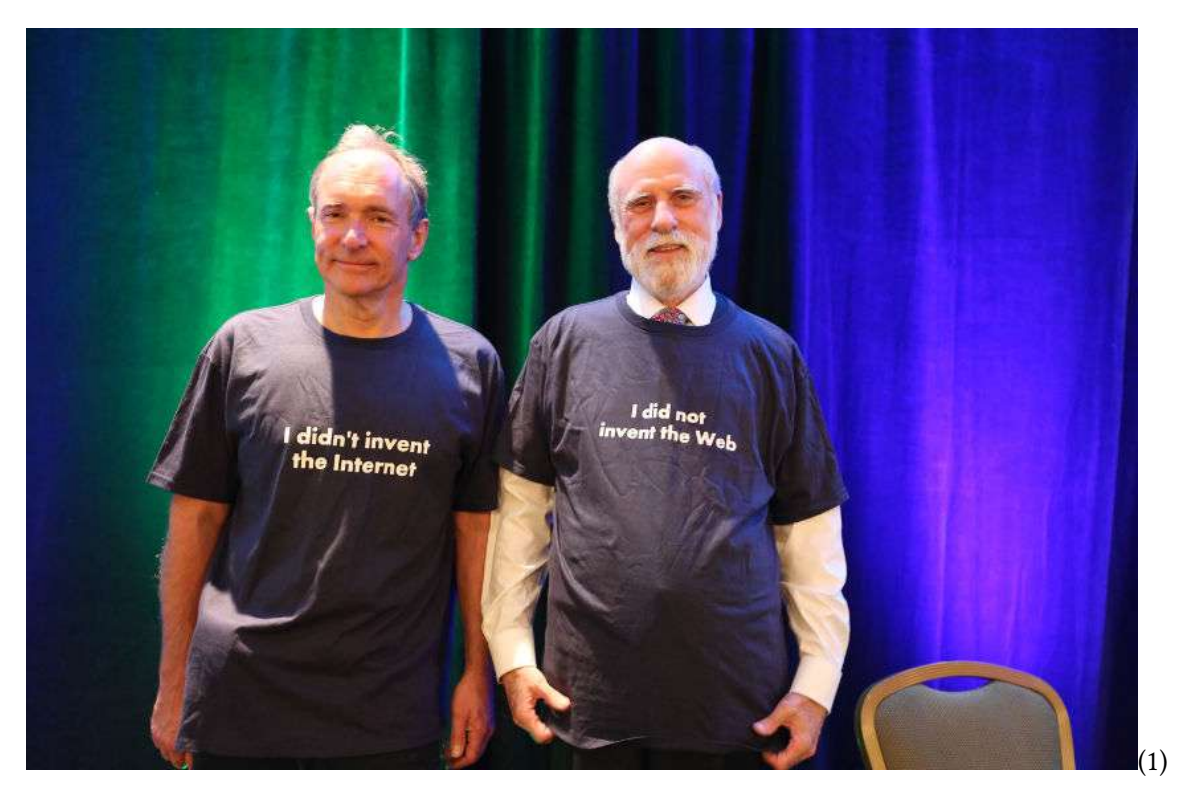

Donc, ce ne sont pas Gandalf (sans sa barbe) et Saruman mais bien Sir Tim Berners-Lee et Vinton Cerf, responsables du (World Wide) Web et de l'Internet.

# Qu'est-ce qu'Internet<sup>[16](#page-9-0)</sup> ?

• un réseau IP

### Qu'est-ce que le World Wide Web ?

- URI/URL, des identifiants uniques
- HTML, un langage de publication
- HTTP, un protocole d'échange de texte (ou HyperText)

<span id="page-9-0"></span><sup>16</sup><https://www.youtube.com/watch?v=iDbyYGrswtg>

## Préparatifs

https://github.com/HE-Arc/php-intro-framework/[17](#page-10-0)

- \$ sudo systemctl start httpd
- \$ cd /var/www/html
- \$ git clone \
- > https://github.com/\
- > HE-Arc/php-intro-framework
- \$ cd php-intro-framework
- \$ open http://localhost/php-intro-framework

Les exemples suivant travaillent sur le code disponible dans le dépôt HE-Arc/php-intro-framework<sup>[18](#page-10-1)</sup>.

```
$ curl -v "http://he-arc.ch/?id=25"
> GET /?id=25 HTTP/1.1
> Host: he-arc.ch
>
< HTTP/1.1 200 OK
< Content-Type: text/html; charset=utf-8
\overline{a}<!DOCTYPE html>
<title>HE-Arc</title>
<p>Hello
```
HTTP est un protocole texte plutôt simple, jugez plutôt:

Ce que nous voyons est une connexion TCP/IP au serveur he-arc.ch. Une fois la connexion établie, il envoie en texte ASCII les entêtes HTTP puis deux retours à la ligne (ce qui correspond à une ligne vide). La requête HTTP commencent toujours par la demande, ici GET /index.php?page=equipe&id=25 HTTP/1.1 puis les entêtes, ici: Host: www.he-arc.ch. La réponse du serveur est du même type, le code de réponse (HTTP/1.1 200 OK), les entêtes, une ligne vide puis le contenu.

La demande et les entêtes sont en US-ASCII mais le corps peut être encodé autrement, ici c'est dit dans l'entête Content-Type: text/html; charset=utf-8.

<span id="page-10-0"></span><sup>17</sup><https://github.com/HE-Arc/php-intro-framework>

<span id="page-10-1"></span><sup>18</sup><https://github.com/HE-Arc/php-intro-framework>

#### Fait #1

PHP parle HTTP.

Le fichier index.php est le code PHP le plus simple qui soit. Simple au sens du niveau de compréhension de PHP et d'une forme de complexité.

```
<?php // 00-base
```

```
// Lecture de la query string `page=<XX>&id=<YY>`.
\text{Space} = \text{LGET}['page"] ?? null;
$id = (int) ($\mathsf{S}\_GET["id"] ?? 0);// Connexion à la base de données.
$db = new PDO("sqlite:../users.db");
// Page HTML
?>
<!DOCTYPE html>
<meta charset=utf-8>
<title>HE-Arc</title>
<?php
// Contenu
if ("equipe" == $page):
    \text{Squery} = \text{Sdb->query}"SELECT * FROM `personnes` WHERE `id` = :id;");
    $query->execute(compact('id'));
    $personne = $query->fetch(PDO::FETCH_OBJ);
?>
    <p><a href="<?php echo $_SERVER["PHP_SELF"] ?>">retour</a>
    <h1>Équipe</h1>
    <h2><?php echo $personne->prenom ?>
        <?php echo $personne->nom ?>
    </h2>
    <p><img src="//www.gravatar.com/avatar/<?php
            echo md5(strtolower($personne->email));
        ?>" alt="avatar">
<?php
else:
```
?>

```
<h1>Accueil</h1>
     <sub>u</sub>1<sub>></sub></sub>
          <li><a href="?page=equipe&amp;id=1">Yoan Blanc</a>
          <li><a href="?page=equipe&amp;id=2">Yoan Blanc</a>
     \langle/ul\rangle\langle?php
endif
```
#### Fait #2

PHP est un langage de template.

Pour preuve, il faut ouvrir une balise <? php pour commencer la partie code.

Avec la pratique, on a réalisé que mélanger la logique métier et celle d'affichage n'est pas optimal car difficile à lire et maintenir.

# Séparation métier/affichage

```
<?php // 01-includes/index.php
// ...
include "templates/entete.html";
if ("equipe" === $_{GET}["page"]) {
   // SELECT FROM u WHERE id=$_GET["id"]
   // ...
   include "templates/equipe.html";
} else {
   // ...
   include "templates/accueil.html";
}
```
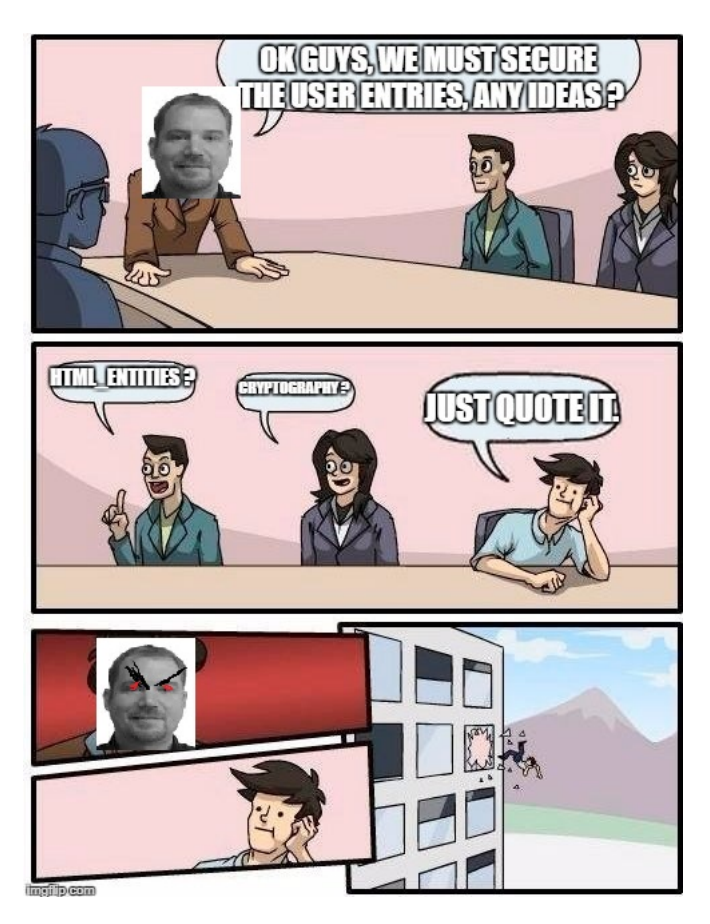

Quel est le problème avec cette solution? (Source de l'image<sup>[19](#page-13-0)</sup>)

# Sécurité des templates

- Principle of Least Privilege ( $\text{poly}^{20}$  $\text{poly}^{20}$  $\text{poly}^{20}$ )
- Intégration faite par un graphiste, société externe

Dans ce le cas présent rien ne nous empêche de mettre de la logique métier dans nos fichiers de template, car ils sont faits de PHP eux aussi.

<span id="page-13-0"></span><sup>19</sup>[https://raw.githubusercontent.com/cyrilmanuel/picbot/e6ff24a8bfd7ee9f0514a4fd8f49b1255ef26178/picbot/Image](https://raw.githubusercontent.com/cyrilmanuel/picbot/e6ff24a8bfd7ee9f0514a4fd8f49b1255ef26178/picbot/Images/meme10.jpg) [s/meme10.jpg](https://raw.githubusercontent.com/cyrilmanuel/picbot/e6ff24a8bfd7ee9f0514a4fd8f49b1255ef26178/picbot/Images/meme10.jpg)

<span id="page-13-1"></span><sup>20</sup>[https://en.wikipedia.org/wiki/Principle\\_of\\_least\\_privilege](https://en.wikipedia.org/wiki/Principle_of_least_privilege)

```
{# 02-twig/templates/collaborateur.html #}
{%- extends "base.html" -%}
{% block corps -%}
<p><a href="?">retour</a>
<h1>Équipe</h1>
<h<sub>2></sub>
  {f - personne.prenom - }\}{{ personne.nom -}}
</h2>
<p><i>is</i>src="//www.gravatar.com/avatar/
 {{- personne.email | strtolower | md5 }}"
 alt="avatar">
{% endblock -%}
```
La page est réalisée avec Twig<sup>[21](#page-14-0)</sup> <2.0. À partir de la version 2.0, il faut utiliser un *autoloader* externe, comme celui de composer (voir ci-dessous).

Le code est un poil plus propre du côté de nos templates qui ne peuvent plus exécuter de PHP sauf ce qu'on leur autorise, ici md5 et strtolower. Voir 02-twig/index.php<sup>[22](#page-14-1)</sup>.

```
<?php // 02-twig
require_once 'Twig/lib/Twig/Autoloader.php';
Twig_Autoloader::register();
// ...
// Configuration de Twig
$loader = new Twig_Loader_FileSystem("templates");
$twig = new Twig_Environment($loader);
// Ajout des filtres md5 et strtolower qui sont les fonctions PHP du même nom.
$twig->addFilter(new Twig_SimpleFilter('strtolower', 'strtolower'));
$twig->addFilter(new Twig_SimpleFilter('md5', 'md5'));
// variable globale
$titre = "HE-Arc";
// Contenu
if ("equipe" === \text{space}) {
```
<span id="page-14-1"></span><span id="page-14-0"></span><sup>21</sup><http://twig.sensiolabs.org/>  $2202$ -twig/index.php

```
// ...
    $personne = // ...echo $twig->render("equipe.html", compact("titre", "personne"));
} else {
    $personnes = // ...echo $twig->render("accueil.html", compact("titre", "personnes"));
}
```
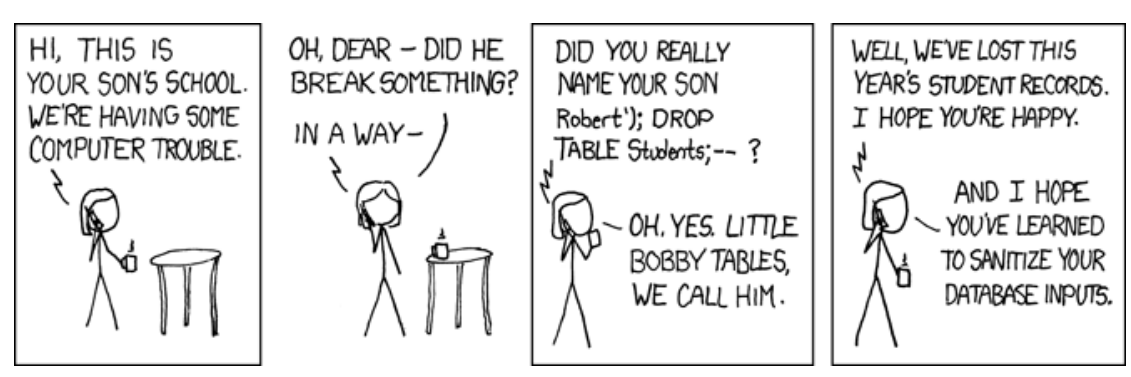

Problème d'injection SQL.

Effectuer des requêtes MySQL à la main ou devoir connaitre tous les champs crée beaucoup de redondance et de failles de sécurité potentielles.

Une solution est d'ajouter une couche d'abstraction qui va cacher la structure réelle de notre base de données et offrir une interface orientée objet. Un Object-Relational Mapping ou ORM(3) dans le jargon.

```
<?php
// Ne dites plus
square = $db->query("SELECT * FROM `personnes` ".
  "WHERE \text{id}' = \text{id}');
$query->execute(compact('id'));
$personne = $query->fetch(PDO::FETCH_OBJ);
```

```
// Mais dites plutôt
// RedBean
$personne = R::load('personnes', $id);// ou Doctrine
$personne = $om->find('Personne', $id);
```
# Object-Relational Mapping

- RedBean $^{23}$  $^{23}$  $^{23}$
- Doctrine<sup>[24](#page-16-1)</sup> (ORM, ODM)
- Eloquent ORM<sup>[25](#page-16-2)</sup>
- etc. $26$

Une bibliothèque qui va créer ce lien entre les mondes objet et relationnel ou document (généralement MongoDB). Il en existe toute une foule.

```
<?php // 03-redbean/index.php
require 'RedBean/rb.php';
R::setup("sqlite:../users.db");
// ...
if ("equipe" === \text{space}) {
    $personne = R::load("personnes", $id);echo $twig->render(
        "equipe.html",
        compact("titre", "personne")
   );
} else {
    $personnes = R::find("personnes");echo $twig->render(
        "accueil.html",
        compact("titre", "personnes")
   );
}
```
<span id="page-16-0"></span><sup>23</sup><http://www.redbeanphp.com/>

<span id="page-16-1"></span><sup>24</sup><http://www.doctrine-project.org/>

<span id="page-16-2"></span><sup>25</sup><http://laravel.com/docs/master/eloquent>

<span id="page-16-3"></span><sup>&</sup>lt;sup>26</sup>[https://en.wikipedia.org/wiki/List\\_of\\_object-relational\\_mapping\\_software#PHP](https://en.wikipedia.org/wiki/List_of_object-relational_mapping_software#PHP)

# URI as UI

Pensez à Wikipedia.

Les adresses des pages font partie de l'expérience utilisateur. Un utilisateur doit être capable d'imaginer le contenu de la page en lisant l'URI. Certainement, ce que vous faites avant de cliquer sur un lien.

#### Comment humaniser ?

/index.php?page=equipe&id=42

La personne avec l'identifiant 42 aura également un *slug* unique créé à partir de son nom, ici jean-bon.

La solution à notre problème est de demander au serveur web de réécrire les URL pour nous.

#### Réécriture d'URL

```
# 04-routes/.htaccess
```

```
# mod_rewrite
RewriteEngine on
RewriteBase /php-intro-framework/04-routes/
```
RewriteCond %{REQUEST\_FILENAME} !-f RewriteCond %{REQUEST\_FILENAME} !-d RewriteRule ^(.\*)\$ index.php/\$1 [L,QSA]

Apache le fait via mod\_rewrite<sup>[27](#page-17-0)</sup> et Nginx try\_files<sup>[28](#page-17-1)</sup>.

<span id="page-17-1"></span><span id="page-17-0"></span><sup>27</sup>[https://httpd.apache.org/docs/current/mod/mod\\_rewrite.html](https://httpd.apache.org/docs/current/mod/mod_rewrite.html) <sup>28</sup>[http://nginx.org/en/docs/http/ngx\\_http\\_core\\_module.html#try\\_files](http://nginx.org/en/docs/http/ngx_http_core_module.html#try_files)

```
// 04-routes/index.php
$uri = $_SERVER['REQUEST_URI'],
$matches = [];
preg_match(
    "#^/(?P<page>[^/]+)/(?P<slug>[^/]+)/?#",
   $uri,
    $matches
) or die('Arrrrrgh');
echo call_user_func_array(
    $matches['page'],
    [$matches['slug']]
);
```
Le code complet va nettoyer l'URI et définir les fonction correspondant aux pages possibles.

# Routing

Lien entre les adresses (URI) et des actions dans le code.

a.k.a. the Front Controller.

En pratique, les actions ne sont pas des fonctions mises à plat mais sont encapsulées dans une classe qu'on nomme un contrôleur. Faire ainsi permet de regrouper logiquement les fonctions et éviter d'utiliser d'affreux éléments tel que global.

#### Modèle - Vue - Contrôleur

- Modèle: l'ORM qui s'occupe de notre base de données
- Vue: les templates qui affiche les données
- Contrôleur: une classe qui définit quoi faire en fonction des entrées utilisateur (URI, formulaire, etc.)

 $MVC(4)$  vient des applications bureau et ne représente pas toujours le fonctionnement dans le monde du web. Par exemple, Django, un framework Python, se décrit comme étant Modèle - Template - Vue(5).

Les frameworks web en PHP (ou d'autres langages) reposent majoritairement sur ce paradigme.

#### Composer

Gestionnaire de paquets pour PHP: getcomposer.org<sup>[29](#page-19-0)</sup>

Maintenir notre répertoire de vendor ainsi que les require est peu pratique. Voici qu'entre en scène Composer<sup>[30](#page-19-1)</sup>, le gestionnaire de paquet pour PHP. Packagist<sup>[31](#page-19-2)</sup> est le dépôt en ligne de paquets public et utilisé par défaut.

#### composer.json

```
{
    "require": {
        "twig/twig": "^2.0",
        "gabordemooij/redbean": "^4.3",
    }
}
```
Nos dépendances sont ainsi matérialisées dans le projet et peuvent être installée, ou mises à jour simplement.

En principe les numéros de version respectent le SemVer<sup>[32](#page-19-3)</sup> (Semantic Versioning) et les différents signes permettent de sélection une ou plusieurs versions (voir [Version and constraints][https://getcomposer.org/doc/articles/versions.md]).

<span id="page-19-0"></span><sup>29</sup><http://getcomposer.org/>

<span id="page-19-1"></span><sup>30</sup><http://getcomposer.org/>

<span id="page-19-2"></span><sup>31</sup><https://packagist.org/>

<span id="page-19-3"></span><sup>32</sup><http://semver.org/lang/fr/>

```
$ composer install
puis
<?php // 05-composer/index.php
require 'vendor/autoload.php';
use RedBeanPHP\Facade as R;
```
Enfin, nous pouvons réduire le nombre de require et include à un seul, en laissant soin à l'auto-loader de charger le bon fichier à la demande. Tout ceci est spécifié dans PSR-4<sup>[33](#page-20-0)</sup>. Ainsi, les définitions de Twig sont présentes et il nous suffit d'obtenir la classe R depuis RedBean $^\mathrm{34}.$  $^\mathrm{34}.$  $^\mathrm{34}.$ 

# Front-Controller

Utilisation de FastRoute<sup>[35](#page-20-2)</sup> (voir 06-fastroute/index.php<sup>[36](#page-20-3)</sup>).

```
$ composer require nikic/fast-route
```
FastRoute repose sur un système proche de celui que nous avons utilisé jusqu'ici. D'autres systèmes, tels que Aura. Router pour ne citer que lui, reposent sur la spécification PSR- $7^{37}$  $7^{37}$  $7^{37}$ . Cette dernière décrit l'interface objet d'un message HTTP, tant au niveau de la requête que de la réponse.

Si ça ajoute, une bonne couche de complexité, l'énorme avantage offert par cette idée là est de déléguer le rendu d'une page, ni echo, ni header, Donc il est envisageable de pouvoir tester (au sens de test unitaire), notre FrontController.

D'autre part, le call\_user\_func\_array d'avant n'était pas très solide,

<span id="page-20-0"></span><sup>33</sup><http://www.php-fig.org/psr/psr-4/>

<span id="page-20-1"></span><sup>34</sup><http://www.redbeanphp.com/>

<span id="page-20-2"></span><sup>35</sup><https://github.com/nikic/FastRoute>

<span id="page-20-3"></span><sup>36</sup><https://github.com/HE-Arc/php-intro-framework/blob/master/06-fastroute/index.php>

<span id="page-20-4"></span><sup>37</sup><http://www.php-fig.org/psr/psr-7/>

```
<?php // 06-fastroute/index.php
// ...
use function FastRoute\simpleDispatcher;
use FastRouter\Dispatcher;
$dispatcher = simpleDispatcher(function($r)
{
    $r->addRoute('GET', '/', 'accueil');
    $r->addRoute(
        'GET',
        '/equipe/{slug}',
        'equipe'
    );
});
```

```
<?php // 06-fastroute/index.php (suite)
```

```
$httpMethod = $_SERVER["REQUEST_METHOD"];
$uri = $_SERVER["REQUEST_URI"];
// nettoyage de $uri
// - prefix
// - query string
// - caractères spéciaux (e.g. %20)
$routeInfo = $dispatcher->dispatch(
    $httpMethod,
    $uri
);
```

```
<?php // 06-fastroute (suite)
```
switch(\$routeInfo[0]) { case Dispatcher::NOT\_FOUND: case Dispatcher::METHOD\_NOT\_ALLOWED:

```
/* \dots */break;case Dispatcher::FOUND:
        try {
            echo call_user_func_array(
                $routeInfo[1],
                $routeInfo[2]
            );
        } catch (Exception $e){
            echo server_error($e);
        }
        break;
}
```
### Framework PHP

Une collection de bibliothèques avec un peu de glue.

Un framework web vous propose une structure de base pour construire selon une méthode jugée bonne par ses concepteurs. Il est possible de remplacer un composant par un autre, par le sien. Et même de créer sa glue ou même ses outils propres.

#### Liens avec Laravel

- Modèle MVC
- Templates utilisant blade.
- ORM nommé Eloquent.
- Front-Controller (Illuminate\Routing)
- Bibliothèques … (Illuminate\\*)
- Composer $38$

Je vous invite à aller lire le code généré pour vous par Laravel. Vous allez retrouver ces éléments. Symfony, CakePHP, etc. auront les mêmes idées.

<span id="page-22-0"></span><sup>38</sup><http://getcomposer.org/>

#### <span id="page-23-0"></span>Exercice

- Refaites les différentes étapes à partir de 00-base.
- Tel quel ou en utilisant d'autres bibliothèques : Smarty<sup>[39](#page-23-1)</sup>, Doctrine<sup>[40](#page-23-2)</sup>, Aura.Router<sup>[41](#page-23-3)</sup>

# Fin

Questions?

#### Sources

- 1. W3C. W3C 20 Anniversary Symposium. [en ligne]. 2014. [Consulté le 7 février 2017]. Disponible à l'adresse : <https://www.w3.org/20/Overview.html>
- 2. MUNROE, Randall. Exploits of a mom. [en ligne]. 2007. [Consulté le 7 février 2017]. Disponible à l'adresse : <https://xkcd.com/327/>
- 3. WIKIPEDIA. Mapping objet-relationnel [en ligne]. [Consulté le 7 février 2017]. Disponible à l'adresse : [https://fr.wikipedia.org/wiki/Mapping\\_objet-relationnel](https://fr.wikipedia.org/wiki/Mapping_objet-relationnel)
- 4. WIKIPEDIA. Modèle-Vue-Contrôleur. [en ligne]. [Consulté le 7 février 2017]. Disponible à l'adresse : <https://fr.wikipedia.org/wiki/Modèle-vue-contrôleur>
- 5. DJANGO PROJECT. Django appears to be a MVC framework, but you call the Controller the « view », and the View the « template ». How come you don't use the standard names? FAQ: General [en ligne]. [Consulté le 7 février 2017]. Disponible à l'adresse : [https://docs.djangoproject.com/en/1.11/faq/general/#django-appears-to-be-a-mvc](https://docs.djangoproject.com/en/1.11/faq/general/#django-appears-to-be-a-mvc-framework-but-you-call-the-controller-the-view-and-the-view-the-template-how-come-you-don-t-use-the-standard-names)[framework-but-you-call-the-controller-the-view-and-the-view-the-template-how-come](https://docs.djangoproject.com/en/1.11/faq/general/#django-appears-to-be-a-mvc-framework-but-you-call-the-controller-the-view-and-the-view-the-template-how-come-you-don-t-use-the-standard-names)[you-don-t-use-the-standard-names](https://docs.djangoproject.com/en/1.11/faq/general/#django-appears-to-be-a-mvc-framework-but-you-call-the-controller-the-view-and-the-view-the-template-how-come-you-don-t-use-the-standard-names)

<span id="page-23-1"></span><sup>39</sup><https://github.com/smarty-php/smarty>

<span id="page-23-2"></span><sup>40</sup><https://www.doctrine-project.org/projects/doctrine-orm/en/current/tutorials/getting-started.html>

<span id="page-23-3"></span><sup>41</sup><https://github.com/auraphp/Aura.Router>